# **Gestion des Droits d'accès**

[Retour](https://wiki.easyrepro.com/doku.php?id=dr:gestion) - V 3.3.06#60

Accès en mode Administrateur ou responsable de reprographie.

## **Liste des Droits d'accès**

### [Sur la page : B](https://wiki.easyrepro.com/lib/exe/detail.php?id=dr%3Agestda&media=gestion:da_gal.png)andeau Crémaillère > Lien Droits d'accès

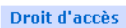

#### **Gestion Droit d'accès**

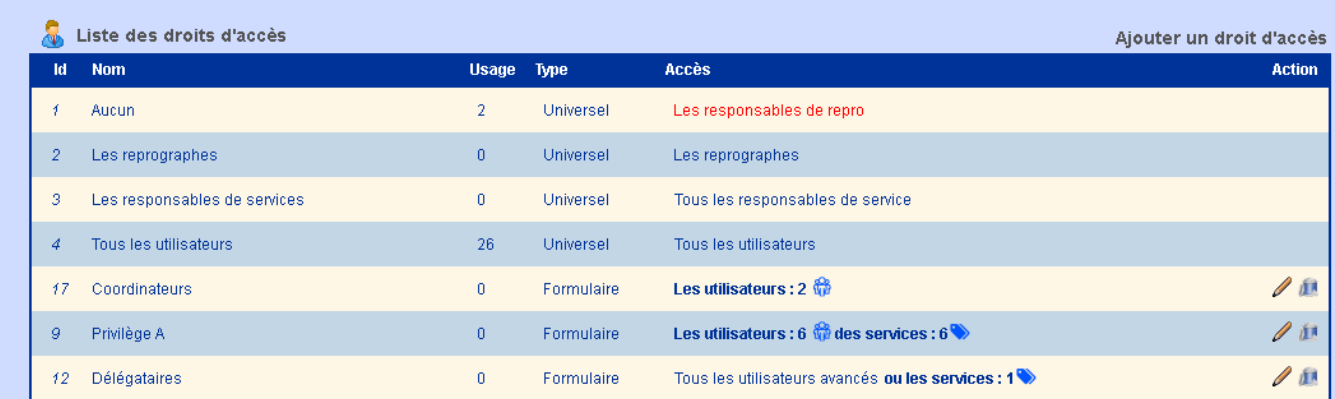

## **Description**

La Liste est affiché dans un tableau multi-colonne dont les informations sont :

- L'Id est l'identifiant interne du droit d'accès.
- Le Nom du droit d'accès.
- Le nombre de fois ou il est fait Usage du droit d'accès.
- Le Type de droit d'accès.
- La définition du droit d'Accès.
- Les Actions possible pour le droit d'accès.

#### **Modification**

Dans la colonne Actions, pour modifier le droit d'accès, il faut cliquer sur l'icône correspondante. La suppression d'un droit d'accès est possible que si il n'est pas fait usage de celui.

## **Ajout**

Sur la page : Bandeau Crémaillère > Lien Droits d'accès > lien Ajouter (en haut à droite du tableau).

## **Définition d'un droit d'accès**

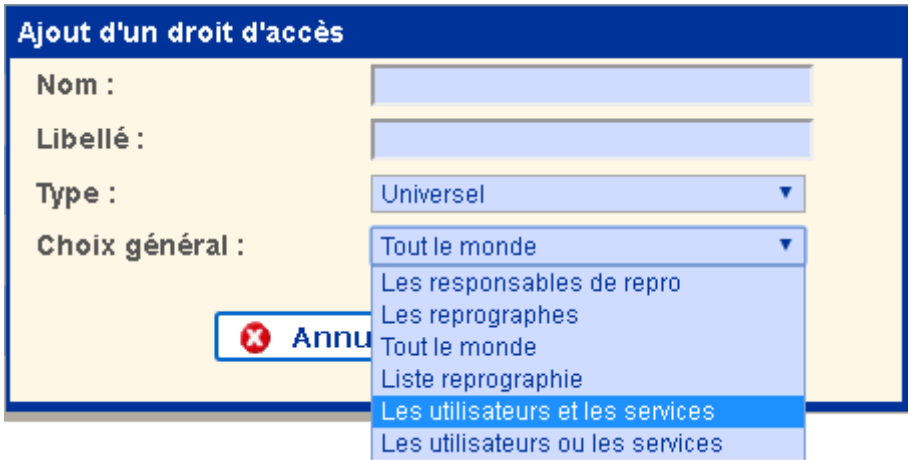

Saisir les informations suivantes :

- le **nom** du Droit d'accès. C'est ce nom qui sera visible dans les autres modules de l'application pour sélectionner un droit d'accès.

- Le **libellé** correspond au descriptif du droit d'accès.
- Le **type** de droit d'accès permet de définir le champ d'application :
	- 'Universel' : s'applique à l'ensemble de l'application.
	- 'Document' : corresponds aux Bons de Travail COPIE, CAHIER et DOCUMENT.
	- 'Grand format' : est définis uniquement pour le Bon de Travail Grand format.
	- 'Formulaire' : est appliqué uniquement au Bon de Travail Formulaire.
	- 'Spécial' : est utilisé pour des développements spécifiques.

Par exemple, Un droit d'accès 'Grand format' ne sera pas proposé à la sélection dans la section Bon de travail Formulaire.

- **Choix Général** permet de définir le type d'utilisateur parmi :

- 'Les responsable de reprographie',
- 'Les reprographes' : ensemble des profils dont le droit est opérateur ou pré-prod ou post-prod ou responsable de reprographie.
- 'Tout le monde' : pour permettre à tous d'accéder à l'élément concerné.
- 'Liste reprographie' : cliquer ensuite sur l'icône de reprographie pour la sélectionner.
- 'Les utilisateurs ET les services' : pour définir une combinaison entre les utilisateurs désigné et les services désignés.
- 'Les utilisateurs OU les services' : pour définir une combinaison entre les utilisateurs désigné ou les services désignés.

## **Combinaisons Utilisateurs et/ou Services**

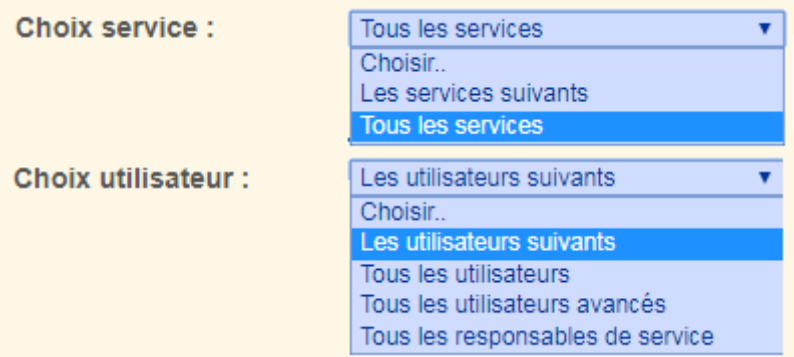

Il est possible de faire les combinaisons suivantes :

- Tout les utilisateurs de 2 ou 3 services précis.
- Tous les utilisateurs de profil avancé parmi tout les services.
- Tous les utilisateurs de profil avancé parmi d'un ou plusieurs services spécifiques.
- Tous les profils responsables de service tous services ou selon une liste spécifique.

## Exemple 'ET' :

Sélection de 2 utilisateurs.

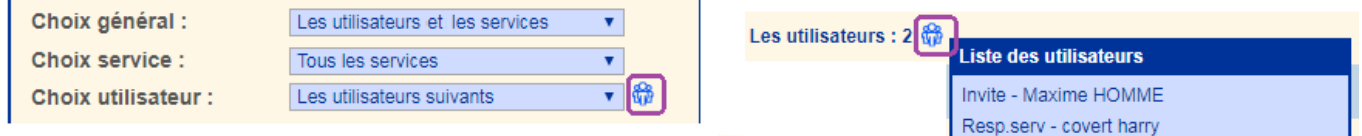

[Pour modifier la liste des utilisateurs, il suffit de cliquer sur l'icone sitée à droite de la ligne 'Choix](https://wiki.easyrepro.com/lib/exe/detail.php?id=dr%3Agestda&media=gestion:da_ex2.png) [utilisateur'.](https://wiki.easyrepro.com/lib/exe/detail.php?id=dr%3Agestda&media=gestion:da_ex2.png)

## Exemple 'OU' :

Sélection de tous les utilisateurs de profil Avancé OU les utilisateurs d'un service particulier.

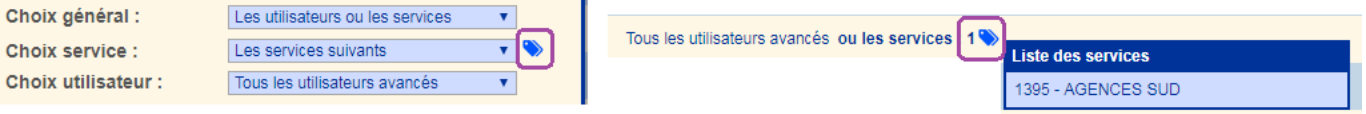

Pour modifier la liste des services, il suffit de cliquer sur l'icone sitée à droite de la ligne 'Choix service'.

Ici les utilisateurs du service selectionné n'ont pas à être utilisateur avancé pour pouvoir avoir un droit d'accès.

## **[Modification de la liste des utilisateurs :](https://wiki.easyrepro.com/lib/exe/detail.php?id=dr%3Agestda&media=gestion:da_modifutil.png)**

Cliquer sur l'icône représentant les utilisateurs.

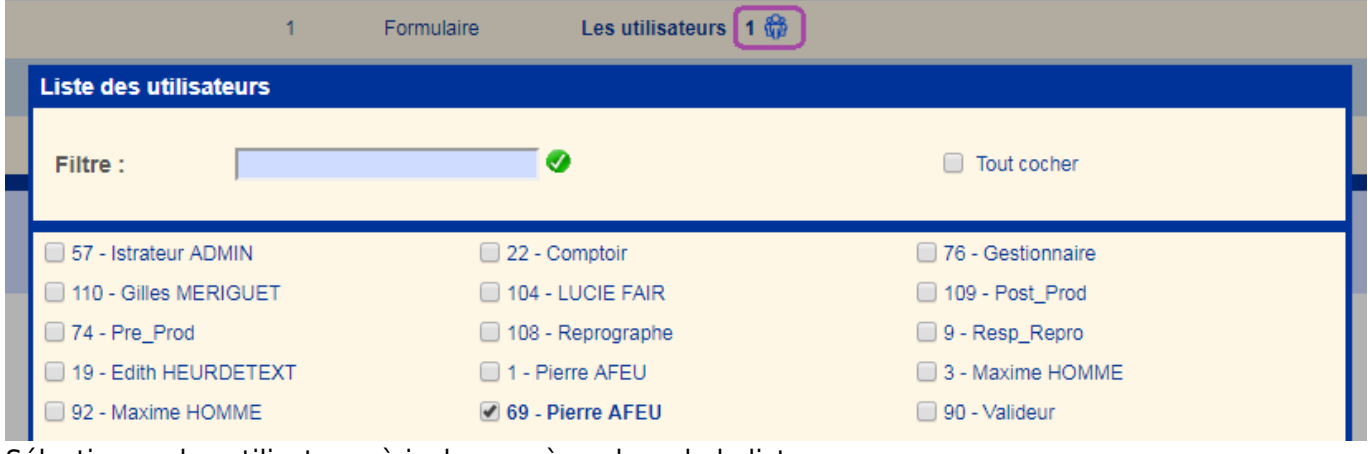

Sélectionner les utilisateurs à inclure ou à exclure de la liste.

La modification des **Services** se fait selon le même principe.

# **Utilisation du Droit d'accès**

[Les droits d'accès s'appliquent dans les différents modules de configuration ou d'administrattion de](https://wiki.easyrepro.com/lib/exe/detail.php?id=dr%3Agestda&media=gestion:da_applicationbt.png) [l'application.](https://wiki.easyrepro.com/lib/exe/detail.php?id=dr%3Agestda&media=gestion:da_applicationbt.png)

Pour appliquer un droit d'accès à un **Bon de Travail** particulier : Sur la page : Bandeau Administration > Onglet Bon de Travail > Sous onglet XXX

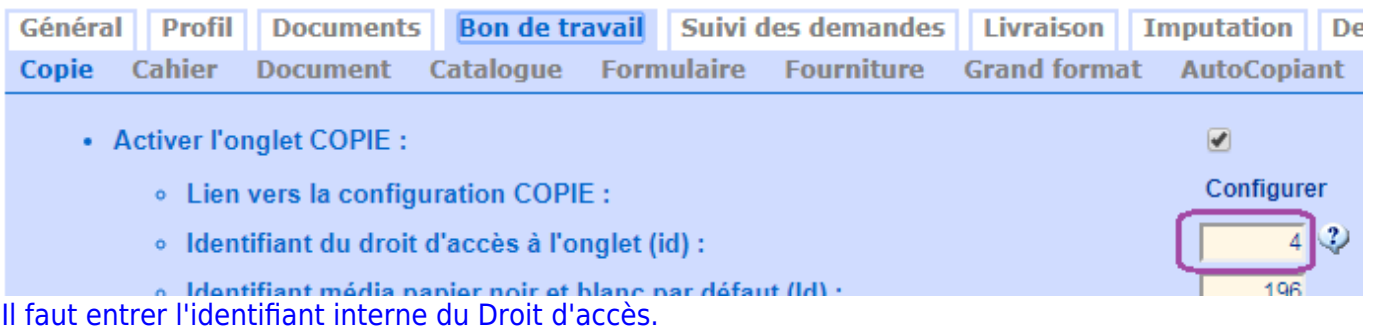

Pour appliquer un droit d'accès à un **modèle de Formulaire** particulier : Sur la page : Bandeau Gestion > Lien Formulaire > Composition XXX

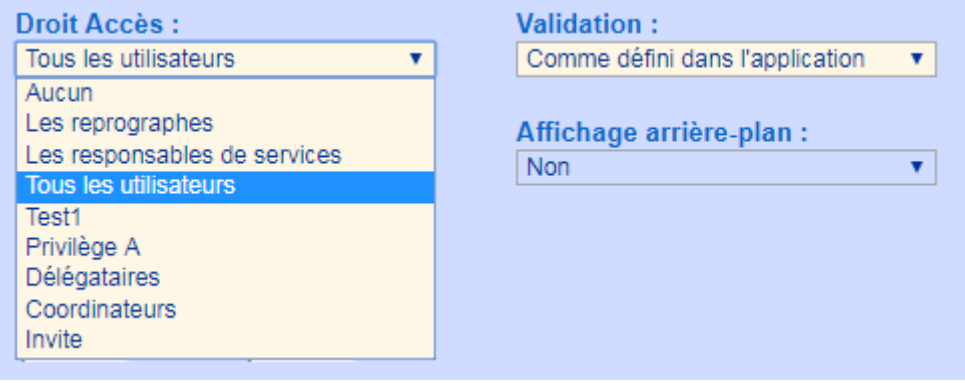

Pour appliquer un droit d'accès comme **valideur de Formulaire** particulier :

Sur la page : Bandeau Gestion > Lien Formulaire > Composition XXX

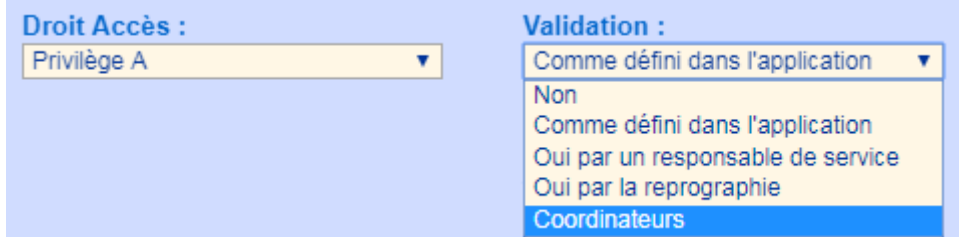

Seuls des droits d'accès de type formulaire ou universel peuvent être utilisé comme groupe valideur. De plus seuls les groupes de personnes sont admis. Ainsi un groupe contenant dans sa définition un service est exclus de la liste (cas ici du droit d'accès 'Privilège A').

Pour appliquer un droit d'accès à un **produit** particulier des Bons de Travail COPIE ou CAHIER : Sur la page : Bandeau Bon de Travail > COPIE ou CAHIER > Lien Configuration Pour chaque produit, il est possible de définir un Droit d'Accès. Il faut entrer l'identifiant interne du Droit d'accès. Le code '4' corresponds à 'Tout le monde'.

Source : <https://wiki.easyrepro.com/> - **Wiki EasyRepro**

Lien permanent : **<https://wiki.easyrepro.com/doku.php?id=dr:gestda>**

Dernière mise à jour : **23/04/2021 10:18**